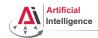

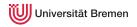

## Robot Programming with Lisp

7. Lisp Packaging and Introduction to ROS

Arthur Niedzwiecki

Institute for Artificial Intelligence University of Bremen

December 01<sup>rd</sup>, 2021

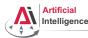

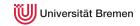

### Outline

### Lisp Packages and ASDF Systems Lisp Packages

ASDF Systems

Docker Setup

Docker as a VM

Robot Operating System

What is a Robot?

ROS Overview

ROS Communication Layer

ROS Build System

Programming with ROS

Organizationa Info

Lisp Packages and ASDF Systems

Docker Setup

Robot Operating System

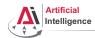

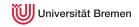

## Lisp Packages

Lisp packages define namespaces.

They are used to avoid naming clashes and control access permissions.

## Lisp Packages

```
CL-USER> (defun lambda () #\L)
Lock on package COMMON-LISP violated when proclaiming LAMBDA as ...
CL-USER> (defpackage :i-want-my-own-lambda)
CL-USER> (in-package :i-want-my-own-lambda)
#<COMMON-LISP: PACKAGE "I-WANT-MY-OWN-LAMBDA">
I-WANT-MY-OWN-LAMBDA> (common-lisp:defun lambda () #\L)
T.AMBDA
I-WANT-MY-OWN-LAMBDA> (common-lisp:in-package :cl-user)
#<PACKAGE "COMMON-LISP-USER">
CL-USER> (describe *)
#<PACKAGE "COMMON-LISP-USER">
Documentation:
  public: the default package for user code and data
Nicknames: CL-USER
Use-list: COMMON-LISP, SB-ALIEN, SB-DEBUG, SB-EXT, SB-GRAY, SB-PROFILE
Lisp Packages and ASDF Systems
                                                                Organizational
                            Docker Setup
                                          Robot Operating System
```

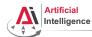

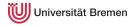

# Lisp Packages [2] Defining a Package

defpackage defined-package-name [[option]] => package

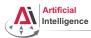

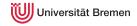

## Lisp Packages [3]

## Example Package Definition

```
CL-USER> (defpackage :homework
            (:nicknames :hw)
            (:documentation "A namespace for my homework assignments")
            (:use :common-lisp))
#<PACKAGE "HOMEWORK">
CL-USER> (in-package :homework)
#<PACKAGE "HOMEWORK">
HW> (defun say-hello () (print "hello"))
HW> (say-hello)
"hello"
HW> (in-package :common-lisp-user)
#<PACKAGE "COMMON-LISP-USER">
CL-USER> (sav-hello)
The function COMMON-LISP-USER::SAY-HELLO is undefined.
CL-USER> (hw:say-hello)
The symbol "SAY-HELLO" is not external in the HOMEWORK package.
CL-USER> (hw::say-hello)
"hello"
Lisp Packages and ASDF Systems
                          Docker Setup
                                          Robot Operating System
                                                                Organizational
```

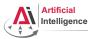

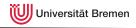

## Symbol Namespaces

### symbol-package

```
CL-USER> (in-package "HOMEWORK")
#<PACKAGE "HOMEWORK">
HW> (describe 'say-hello)
HOMEWORK: : SAY-HELLO
HW> (describe 'defun)
COMMON-LISP: DEFUN
HW> (describe :hello)
: HELLO
HW> (symbol-package 'say-hello)
#<PACKAGE "HOMEWORK">
HW> (symbol-package :hello)
#<PACKAGE "KEYWORD">
HW> (eql ':hello :hello)
HW> keyword:hello
: HELLO
HW> (eql :hello keyword:hello)
Lisp Packages and ASDF Systems
```

Robot Operating System

Docker Setup

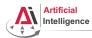

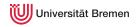

## Symbol Namespaces [2]

## Uninterned symbols, find-package, intern

```
HW> '#:hello
#:HELLO
HW> (symbol-package '#:hello)
NTL
HW> (egl '#:hello '#:hello)
NTT.
HW> (gensym)
#:G1008
HW> (find-package :homework)
#<PACKAGE "HOMEWORK">
HW> (intern "HELLO" (find-package :homework))
HELLO
NTT.
HW> (describe 'hello)
HOMEWORK: : HELLO
HW> (loop for i from 1 to 5
          collect (intern (format nil "NAME-~a" i)))
(NAME-1 NAME-2 NAME-3 NAME-4 NAME-5)
Lisp Packages and ASDF Systems Docker Setup
                                           Robot Operating System
```

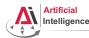

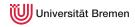

#### Outline

#### Lisp Packages and ASDF Systems

Lisp Packages

### **ASDF Systems**

Docker as a VM

Robot Operating System

What is a Robot?

ROS Overview

**ROS Communication Layer** 

ROS Build System

Programming with ROS

Organizationa Info

Lisp Packages and ASDF Systems

Docker Setup

Robot Operating System

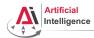

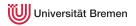

## **ASDF Systems**

ASDF is Another System Definition Facility:

- It takes care of compiling and "linking" files together in correct order.
- It is also responsible for finding Lisp files across the file system.

### ASDF System Definition

```
(in-package :cl-user)
(asdf:defsystem my-system
   :name "My Super-Duper System"
   :description "My Super-Duper System is for doing cool stuff."
   :long-description "Here's how it does cool stuff: ..."
   :version "0.1"
   :author "First Last <email@bla.bla>"
   :licence "BSD"
   :depends-on (alexandria and-another-system)
   :components ((:file "package")))
```

Lisp Packages and ASDF Systems

Docker Setup

Robot Operating System

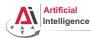

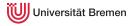

## ASDF Systems [2]

ASDF keeps a *registry* of all the paths where it expects to find .asd files. A registry is a list of paths.

There are different types of registries: for users, for administrators, etc. But the simplest is to work with the \*central-registry\*.

## Managing the Registry

```
CL-USER> asdf:*central-registry*
(#P"/some/path/"
    #P"/some/other/path/")
CL-USER> (push "~/path/to/dir/of/my-system/" asdf:*central-registry*)
("~/path/to/dir/of/my-system/"
    #P"/some/path/"
#P"/some/other/path/")
CL-USER> (asdf:load-system :my-system)
T
```

## The trailing slash is important ("/some/path/")!

Lisp Packages and ASDF Systems

Docker Setup

Robot Operating System

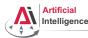

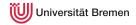

### Outline

Lisp Packages and ASDF Systems Lisp Packages ASDF Systems

# Docker Setup Docker as a VM

Robot Operating System
What is a Robot?
ROS Overview
ROS Communication Layer
ROS Build System
Programming with ROS

Organizationa Info

Lisp Packages and ASDF Systems

Docker Setup

Robot Operating System

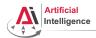

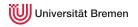

## Docker Compose setup

Change entry point and the image used by docker-compose to arthurniedz/cram:headless-1.0

## docker-compose.yml (on Ubuntu 20.04)

```
version: '3'
services:
    cram:
    image: "arthurniedz/cram:headless-1.0"  ## <<< use headless image
    container_name: cram_container
    network_mode: host
    privileged: true
    environment:
        - DISPLAY=${DISPLAY}
    volumes:
        - ./lectures:/home/lectures
    entrypoint: ./lectures/init.sh  ## <<< change entry point to local</pre>
```

Lisp Packages and ASDF Systems

Docker Setup

Robot Operating System

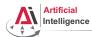

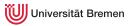

## **Docker Compose Init**

Entry point for a new terminal.

source /home/workspace/ros/devel/setup.bash

#### init.sh

```
# Uncomment this when your workspace is built.
# source /home/lectures/robot_programming_with_lisp/06_turtle_party/ros_w
# jupyter-lab --allow-root --no-browser --port 8888 --ip=0.0.0.0 &

echo "Booting in headless mode, starting roscore."
echo "docker exec -it cram_container /bin/bash # to attach to container"
roscore
echo "ROSCORE already running. Going to sleep..."
sleep infinity
```

Lisp Packages and ASDF Systems

Docker Setup

Robot Operating System

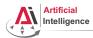

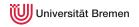

### Docker Container as VM

#### Open a shell into the container:

From the terminal

docker exec -it cram\_container /bin/bash

- Or from Docker Desktop
- Or change the init.sh to start Jupyter

jupyter-lab --allow-root --no-browser --port 8888 --ip=0.0.0.0 & (Add before the roscore)

Then start a terminal in there.

Get familiar with the Linux Bash:

https://ubuntu.com/tutorials/command-line-for-beginners

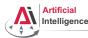

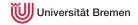

### **Outline**

Lisp Packages and ASDF Systems Lisp Packages ASDF Systems

Docker Setup Docker as a VM

### Robot Operating System

What is a Robot?

ROS Overview
ROS Communication Layer
ROS Build System
Programming with ROS

Organizationa Info

Lisp Packages and ASDF Systems

Docker Setup

Robot Operating System

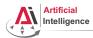

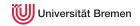

### **Industrial Robots**

#### Logistics

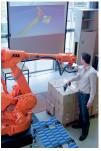

Image courtesy: BIBA

#### Automotive

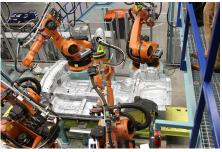

Image courtesy: Mercedes Benz Bremen

- Extremely heavy, precise and dangerous, not really smart
- Mostly no sensors, only high-precision motor encoders
- Programmable through PLCs (using block diagrams or Pascal / Basic like languages)

Lisp Packages and ASDF Systems

Docker Setup

Robot Operating System

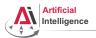

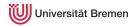

## Industrial Light-weight Robots

#### Production:

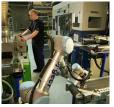

Copyright: Universal Robots

#### Medicine:

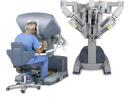

Copyright: Intuitive Surgical

#### Automotive:

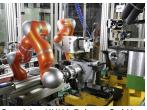

Copyright: KUKA Roboter GmbH

- Very precise, moderately dangerous, somewhat smart
- High-precision motor encoders, sometimes force sensors, cameras
- Native programming and simulation tools (C++, Java, Python, GUIs)

Lisp Packages and ASDF Systems

Docker Setup

Robot Operating System

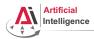

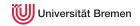

### Service Robots

#### Autonomous aircrafts

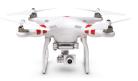

Courtesy DJI
Manipulation platforms

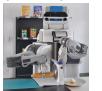

#### Mobile platforms

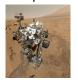

Courtesy NASA/JPL-Caltech
Humanoids

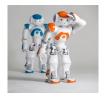

- Usually not very precise
- Not really dangerous
- Usually cognition-enabled
- Equipped with lots of sensors
- Usually running a Linux

Lisp Packages and ASDF Systems

Docker Setup

Robot Operating System

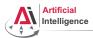

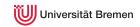

## Service Robots with Light-weight Arms

#### DLR Justin

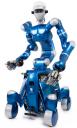

Courtesy of DLR

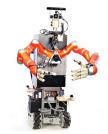

TUM Rosie

- Moderately precise and dangerous
- Cognition-enabled
- Equipped with lots of sensors
- Usually running a combination of a real-time and non real-time OS.

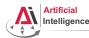

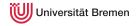

### Outline

Lisp Packages and ASDF Systems Lisp Packages ASDF Systems

Docker Setup

Docker as a VM

### Robot Operating System

What is a Robot

#### **ROS Overview**

ROS Communication Layer ROS Build System Programming with ROS

Organizational Info

Lisp Packages and ASDF Systems

Docker Setup

Robot Operating System

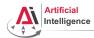

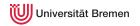

• Numerous different robotics labs, each with their own robot platforms, different operating systems and programming languages but similar software and hardware modules for most of them.

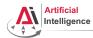

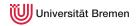

- Numerous different robotics labs, each with their own robot platforms, different operating systems and programming languages but similar software and hardware modules for most of them.
- Each lab reinventing the wheel for their platforms.

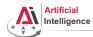

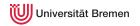

- Numerous different robotics labs, each with their own robot platforms, different operating systems and programming languages but similar software and hardware modules for most of them.
- Each lab reinventing the wheel for their platforms.
- Idea: provide a unified software framework for everyone to work with. Requirements:

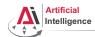

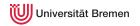

- Numerous different robotics labs, each with their own robot platforms, different operating systems and programming languages but similar software and hardware modules for most of them.
- Each lab reinventing the wheel for their platforms.
- Idea: provide a unified software framework for everyone to work with.
   Requirements:
  - Support for different programming languages

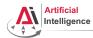

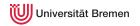

- Numerous different robotics labs, each with their own robot platforms, different operating systems and programming languages but similar software and hardware modules for most of them.
- Each lab reinventing the wheel for their platforms.
- Idea: provide a unified software framework for everyone to work with. Requirements:
  - Support for different programming languages
  - Different operating systems

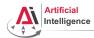

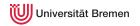

- Numerous different robotics labs, each with their own robot platforms, different operating systems and programming languages but similar software and hardware modules for most of them.
- Each lab reinventing the wheel for their platforms.
- Idea: provide a unified software framework for everyone to work with. Requirements:
  - Support for different programming languages
  - Different operating systems
  - Distributed processing over multiple computers / robots

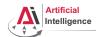

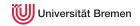

- Numerous different robotics labs, each with their own robot platforms, different operating systems and programming languages but similar software and hardware modules for most of them.
- Each lab reinventing the wheel for their platforms.
- Idea: provide a unified software framework for everyone to work with. Requirements:
  - Support for different programming languages
  - Different operating systems
  - Distributed processing over multiple computers / robots
  - Easy software sharing mechanisms

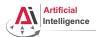

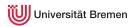

## Robot Operating System

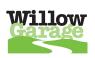

At 2007 Willow Garage, a company founded by an early Google employee Scott Hassan at 2006 in the Silicon Valley, starts working on their Personal Robotics project and ROS.

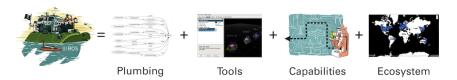

Lisp Packages and ASDF Systems

Docker Setup

Robot Operating System

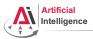

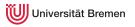

## Robot Operating System [2]

#### ROS core components:

- Meta-Operating System for programming robotics software (configuring, starting / stopping, logging etc. software components)
- Middleware for communication of the components of a robotic system (distributed inter-process / inter-machine communication)
- A collection of packaging / build system tools with a strong focus on integration and documentation
- Language-independent architecture (C++, Python, Lisp, Java, JavaScript, ...)

ROS core software developed and maintained by OSRF and some externals.

Lisp Packages and ASDF Systems

Docker Setup

Robot Operating System

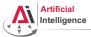

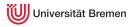

## Robot Operating System [3]

In addition, developed by the ROS community:

- hardware drivers
- libraries (PCL, OpenCV, TF, ...)
- capabilities (navigation, manipulation, control, ...)
- applications (fetching beer, making popcorn, ...)

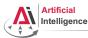

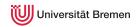

## **ROS Community**

#### From the community report:

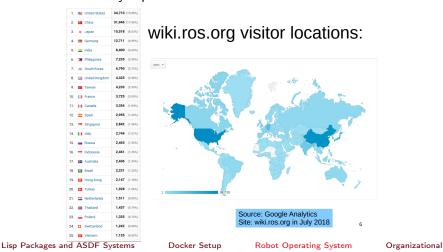

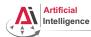

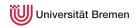

## **ROS Community [2]**

Some robots supporting ROS (data from November 2014):

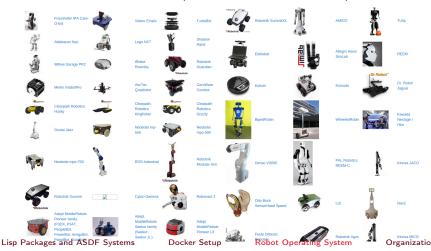

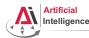

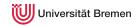

### Outline

Lisp Packages and ASDF Systems Lisp Packages ASDF Systems

Docker Setup

Docker as a VM

### Robot Operating System

What is a Robot?

ROS Overview

### **ROS Communication Layer**

ROS Build System
Programming with R

Organizational

Lisp Packages and ASDF Systems

Docker Setup

Robot Operating System

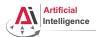

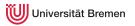

## Robotic software components

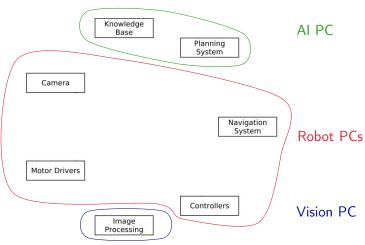

Lisp Packages and ASDF Systems

Docker Setup

Robot Operating System

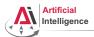

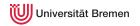

## Robotic software components

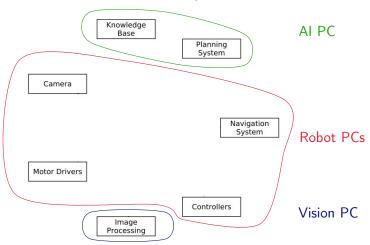

 $\rightarrow$  Processes distributed all over the place.

Lisp Packages and ASDF Systems Docker Setup Robot Operating System

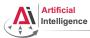

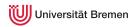

## **Connecting Pieces Together**

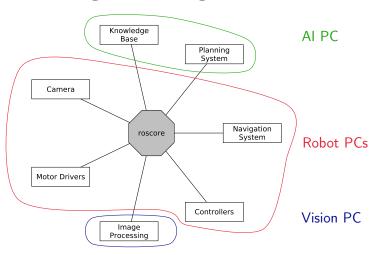

Lisp Packages and ASDF Systems

Docker Setup

Robot Operating System

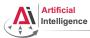

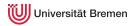

# Connecting Pieces Together [2]

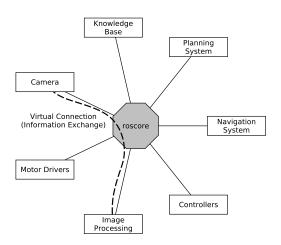

Lisp Packages and ASDF Systems

Docker Setup

Robot Operating System

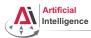

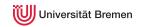

# Connecting Pieces Together [2]

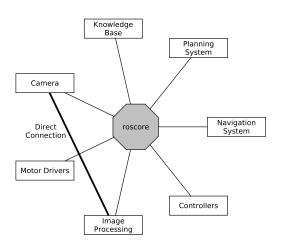

Lisp Packages and ASDF Systems

Docker Setup

Robot Operating System

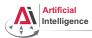

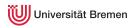

# Connecting Pieces Together [2]

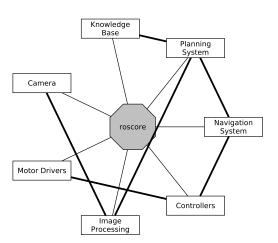

Lisp Packages and ASDF Systems

Docker Setup

Robot Operating System

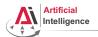

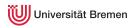

## **Distributed Hosts**

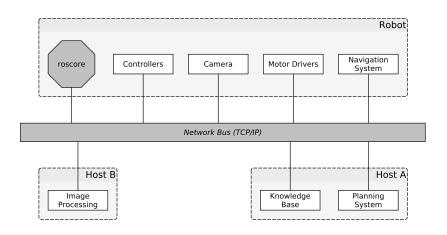

Lisp Packages and ASDF Systems

Docker Setup

Robot Operating System

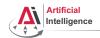

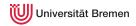

#### roscore

- ROS master
  - A centralized XMI-RPC server.
  - Negotiates communication connections
  - Registers and looks up names of participant components
- Parameter Server
  - Stores persistent configuration parameters and other arbitrary data
- rosout
  - Distributed stdout

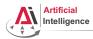

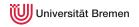

## **Terminology**

- Nodes are processes that produce and consume data
- Parameters are persistent data stored on parameter server, e.g. configuration and initialization settings

#### Node communication means:

- Topics: asynchronous many-to-many "streams-like"
  - Strongly-typed (ROS .msg spec)
  - Can have one or more *publishers*
  - Can have one or more subscribers
- Services: synchronous blocking one-to-many "function-call-like"
  - Strongly-typed (ROS .srv spec)
  - Can have only one server
  - Can have one or more clients
- Actions: asynchronous non-blocking one-to-many "function-call-like"
  - Built on top of topics but can be canceled

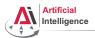

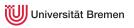

ros "master"

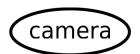

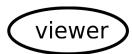

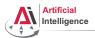

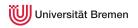

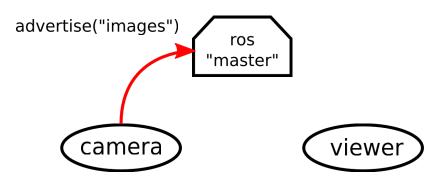

Lisp Packages and ASDF Systems

Docker Setup

Robot Operating System

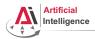

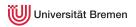

ros "master" topic:images

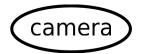

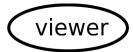

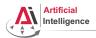

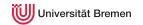

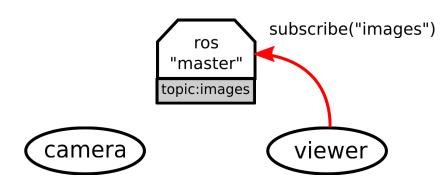

Lisp Packages and ASDF Systems

Docker Setup

Robot Operating System

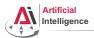

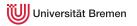

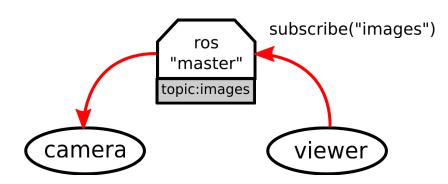

Lisp Packages and ASDF Systems

Docker Setup

Robot Operating System

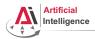

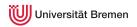

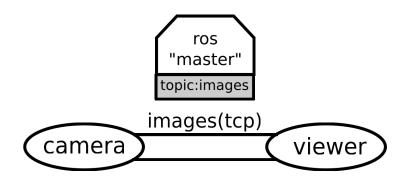

Lisp Packages and ASDF Systems

Docker Setup

Robot Operating System

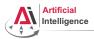

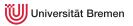

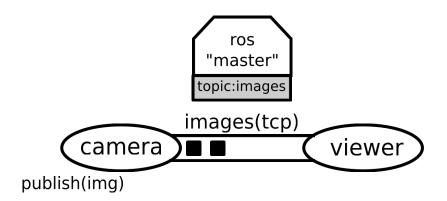

Lisp Packages and ASDF Systems

Docker Setup

Robot Operating System

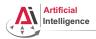

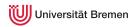

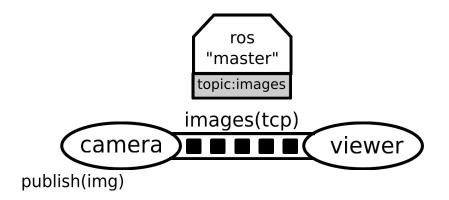

Lisp Packages and ASDF Systems

Docker Setup

Robot Operating System

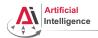

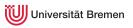

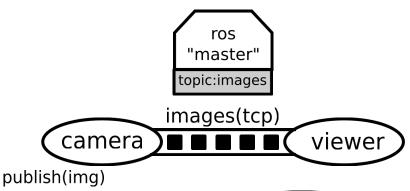

Lisp Packages and ASDF Systems

Docker Setup

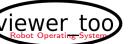

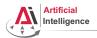

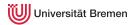

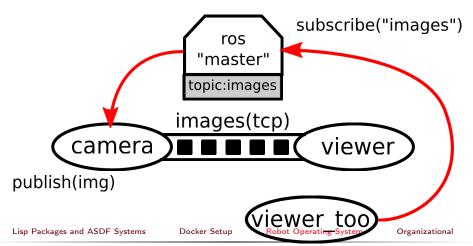

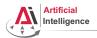

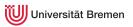

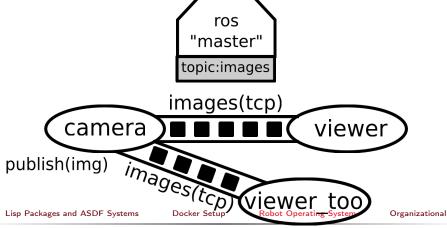

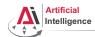

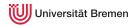

## ROS Graph

- Starting the core:
  - \$ roscore
- Starting a node:
  - \$ rosrun turtlesim turtlesim\_node
- Starting another node:
  - \$ rosrun turtlesim turtle\_teleop\_key
- Examining the ROS Graph:

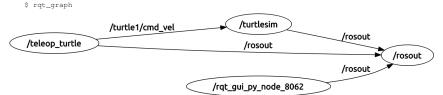

Lisp Packages and ASDF Systems

Docker Setup

Robot Operating System

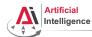

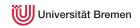

### Tools

• rosnode: gives the user information about a node

```
$ rosnode -h
cleanup, info, kill, list, machine, ping
```

 rostopic: gives publishers, subscribes to the topic, datarate, the actual data

```
bw, echo, find, hz, info, list, pub, type
```

 rosservice: enables a user to call a ROS Service from the command line

```
call, find, list, type, uri
```

rosmsg: gives information about message types

```
list, md5, package, packages, show
```

rossrv: same as above for service types

```
list, md5, package, packages, show
```

roswtf: diagnoses problems with a ROS network

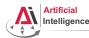

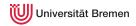

## Outline

Lisp Packages and ASDF Systems Lisp Packages ASDF Systems

Docker Setup

Docker as a VM

## Robot Operating System

What is a Robot?

ROS Overview

ROS Communication Layer

### **ROS Build System**

Programming with ROS

Organizationa Info

Lisp Packages and ASDF Systems

Docker Setup

Robot Operating System

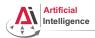

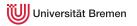

# Packages and Metapackages

- Packages are a named collection of software that is built and treated as an atomic dependency in the ROS build system.
- Metapackages are dummy "virtual" packages that reference one or more related packages which are loosely grouped together

Similar to Debian packages.

Actually released through the Debian packaging system.

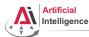

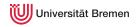

# **ROS Workspace**

Packages are stored in ROS workspaces:

\$ roscd

Workspaces have a specific structure

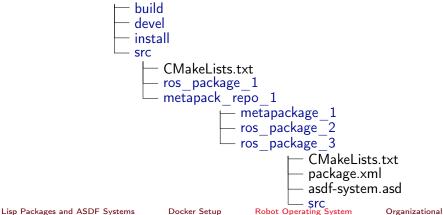

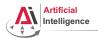

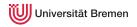

## Managing Packages

#### In the Docker Container

Creating a package:

```
$ cd /home/lectures/robot_programming_with_lisp/06_turtle_party/ros_ws/src
```

- \$ catkin\_create\_pkg lisp\_turtles roslisp turtlesim geometry\_msgs
- Compiling a package:

```
$ cd .. && catkin_make
```

Update ROS filesystem for new package:

```
$ source devel/setup.bash
```

Moving through ROS workspaces:

```
$ roscd lisp_turtles
```

Naming convention: underscores (no CamelCase, no-dashes)!

All the packages in your workspace are one huge CMake project.

→ Multiple workspaces chained together.

Lisp Packages and ASDF Systems

Docker Setup

Robot Operating System

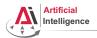

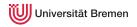

## Package.xml

## assignment\_6/package.xml

```
<?xml version="1.0"?>
<package format="2">
  <name>lisp turtles</name>
  <version>0.0.0
  <description>The lisp turtles package</description>
  <maintainer email="aniedz@cs.uni-bremen.de">Arthur</maintainer>
  <license>Public domain</license>
  <buildtool_depend>catkin</buildtool_depend>
  <build depend>geometry msgs</build depend>
  <build_depend>roslisp</build_depend>
  <build_depend>turtlesim/build_depend>
  <build_export_depend>geometry_msgs</build_export_depend>
  <build_export_depend>roslisp</build_export_depend>
  <build_export_depend>turtlesim/build_export_depend>
  <exec depend>geometry msgs</exec depend>
  <exec_depend>roslisp</exec_depend>
  <exec depend>turtlesim</exec depend>
  <export></export>
Lisp Packages and ASDF Systems
                           Docker Setup
                                         Robot Operating System
                                                              Organizational
```

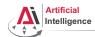

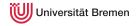

## **CMakeLists**

## assignment 6/CMakeLists.txt

```
cmake_minimum_required(VERSION 3.0.2)
project(lisp turtles)
find_package(catkin REQUIRED COMPONENTS
 geometry_msgs
 roslisp
 turtlesim
catkin_package(
 CATKIN_DEPENDS geometry_msgs roslisp turtlesim
include directories (
 ${catkin INCLUDE DIRS}
```

Lisp Packages and ASDF Systems

Docker Setup

Robot Operating System

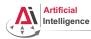

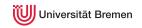

## Launch Files

## Automated Starting, Stopping and Configuring the Nodes

## XML files for launching nodes:

- automatically set parameters and start nodes with a single file
- hierarchically compose collections of launch files
- automatically re-spawn nodes if they crash
- change node names, namespaces, topics, and other resource names
- without recompiling
- easily distribute nodes across multiple machines

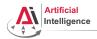

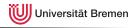

# Launch Files [2]

## Automated Starting, Stopping and Configuring the Nodes

## Example

## Using the launch file:

\$ roslaunch package\_name launch\_file\_name

Lisp Packages and ASDF Systems

Docker Setup

Robot Operating System

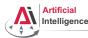

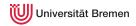

## **Outline**

Lisp Packages and ASDF Systems Lisp Packages ASDF Systems

Docker Setup

Docker as a VM

## Robot Operating System

What is a Robot?
ROS Overview
ROS Communication Layer
ROS Build System

## Programming with ROS

Organizationa Info

Lisp Packages and ASDF Systems

Docker Setup

Robot Operating System

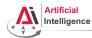

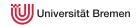

## **ROS API**

ROS API provides the programmer with means to

- start ROS node processes
- generate messages
- publish and subscribe to topics
- start service servers
- send service requests
- provide and query action services
- find ROS packages
- ...

ROS APIs: roscpp, rospy, rosjava, rosjs, roslisp

Lisp Packages and ASDF Systems

Docker Setup

Robot Operating System

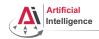

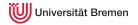

### Links

ROS documentation

http://wiki.ros.org/

ROS community support

http://answers.ros.org/questions/

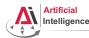

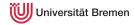

## Outline

### Organizational Info

Lisp Packages and ASDF Systems

Docker Setup

Robot Operating System

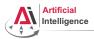

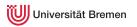

# **Organizational Info**

Assignment (read it on GitHub):

assignment\_6\_README.md

Tutorial link:

http://wiki.ros.org/roslisp/Tutorials/OverviewVersion

• Grades: 7 points for this assignment

• Due: 07.12, 23:59 AM German time

• Next class: 08.12, 14:15 (stream)

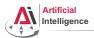

# Q & A

## Thanks for your attention!

Special thanks to Lorenz Mösenlechner and Jan Winkler for providing illustrations!

Lisp Packages and ASDF Systems

Docker Setup

Robot Operating System